# **NEE - Négócio**

## **Introdução**

As NEE's - Necessidades Educacionais Especiais pode ser conceituadas como sendo necessidades relacionadas aos alunos que apresentam elevada capacidade ou dificuldades de aprendizagem. Esses alunos não são, necessariamente, portadores de deficiências, mas são aqueles que passam a ser especiais quando exigem respostas específicas adequadas. Algumas dessas necessidades podem ser temporárias ou permanentes, dependendo da situação ou das circunstâncias das quais se originam.

O Módulo NEE - Necessidades Educacionais Especiais tem o objetivo de realizar o acompanhamento pedagógico de alunos que possuem algum tipo de necessidade educacional especial, desde o momento de seu ingresso na instituição, até o momento de sua saída.

A CAENE - Comissão de Apoio ao Estudante com Necessidades Educacionais Especiais, é a responsável por realizar todo o acompanhamento ao discente.

## **Fluxo de Execução**

Ao se inscrever no SISU, o aluno informa que possui necessidades educacionais especiais. Após sua aprovação no Processo seletivo, está informação vem sinalizada quando o aluno entra na universidade. De toda forma, não é obrigatório ao aluno com NEE solicitar apoio à CAENE. Esta solicitação deve ocorrer de livre e espontânea vontade.

O discente pode solicitar apoio de duas formas: A primeira, pode ser pelo Portal do Discente. O discente solicita e o Coordenador de Curso valida a solicitação. Ou o discente procura o coordenador e este realiza a solicitação pelo Portal Coordenador de Graduação. Em seguida, a solicitação chega a CAENE para análise. Com a solicitação, a CAENE convoca o aluno para se apresentar portando de Relatórios, Laudos e Pareceres de Especialista com informações a respeito de sua NEE. Este aluno passará por uma etapa de entrevistas com Assistente Social e Psicóloga, para que seja elaborado um parecer técnico pela Instituição. Este parecer deverá ser cadastrado no sistema com o objetivo de auxiliar a CAENE quanto ao acompanhamento ao discente enquanto aluno da Instituição.

Após a CAENE iniciar o atendimento, é possível o docente visualizar que sua turma possui discentes com NEE. Na Turma Virtual fica disponível um ícone indicando que o aluno possui NEE. O coordenador pode entrar em contato com a CAENE caso necessite de alguma informação.

### **Notificações Automáticas**

Existem algumas notificações que são enviadas automaticamente pelos sistema, são elas:

#### **Quando o aluno solicita apoio**

- 1. CAENE;
- 2. Coordenador de Curso;
- 3. Coordenador de Polo e Gestor SEDIS (Se aluno EAD);

#### **Quando Coordenador de Curso Cadastra solicitação de Apoio**

- 1. Aluno;
- 2. CAENE;
- 3. Coordenador de Polo e Gestor SEDIS (Se aluno EAD);

#### **Quando Coordenador de Polo cadastra solicitação**

- 1. Aluno;
- 2. CAENE;
- 3. Gestor SEDIS;

#### **Quando Coordenador de Curso/Polo Atende solicitação**

- 1. Aluno;
- 2. CAENE;

#### **Quando CAENE cadastra o parecer**

- 1. Aluno;
- 2. Coordenador de Curso;
- 3. Coordenador de Polo e Gestor SEDIS (Se aluno EAD);

### **Diagrama**

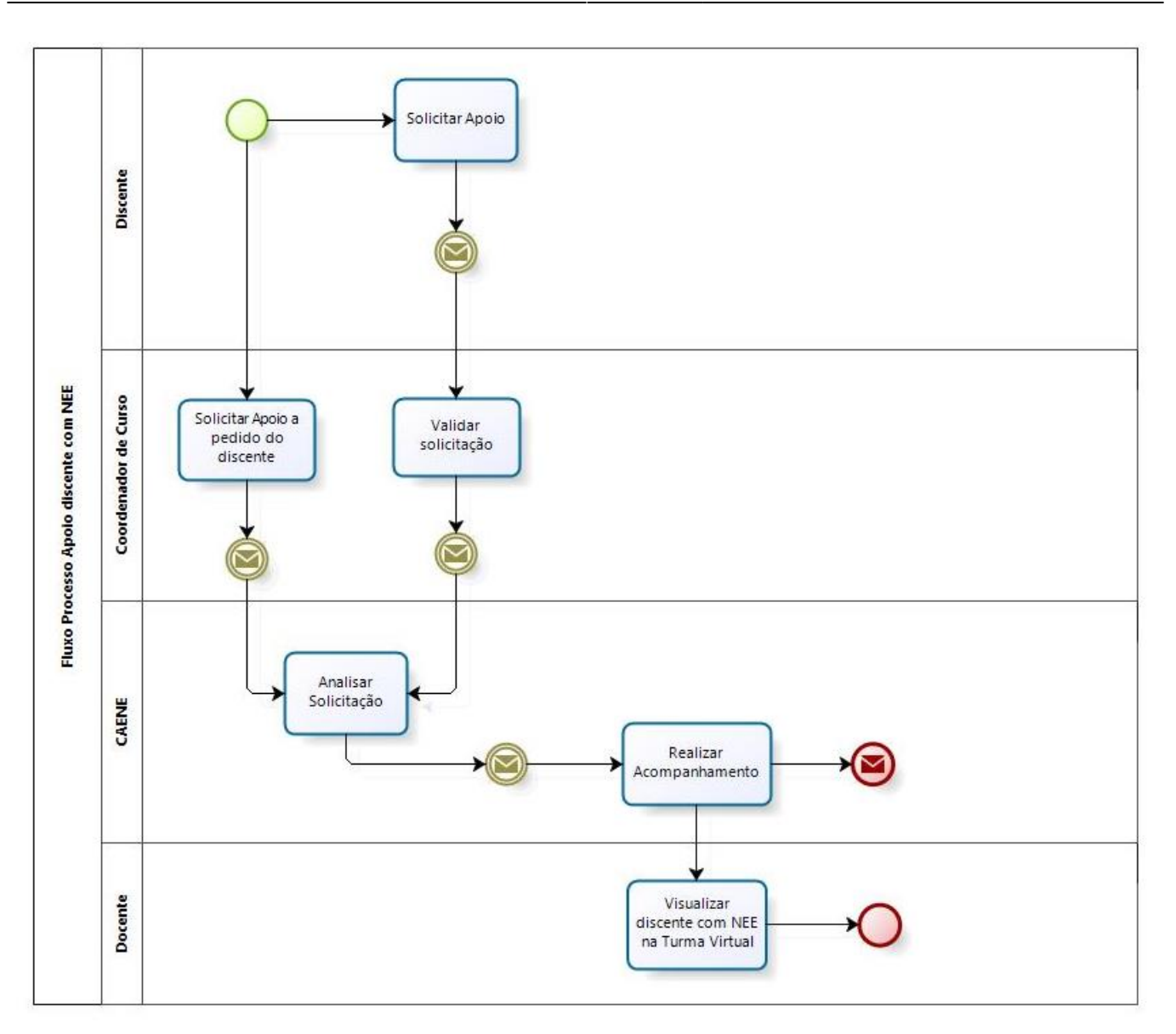

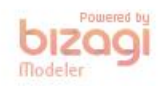

#### **Figura 1: Modelagem de Processos - Fluxo do Módulo NEE**

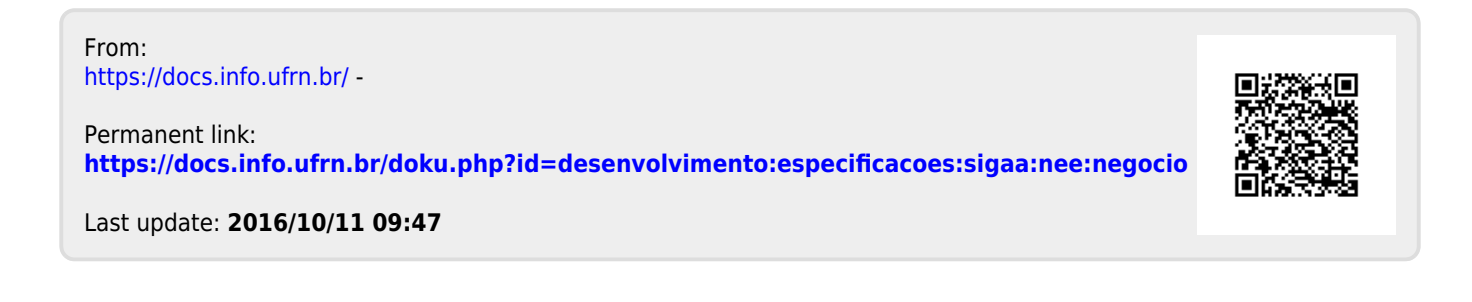